АО «Цифровой альянс»

## СИСТЕМА ВИДЕОВЗАИМОДЕЙСТВИЯ

Эталон.Medium-V

Инструкция по установке

# Содержание

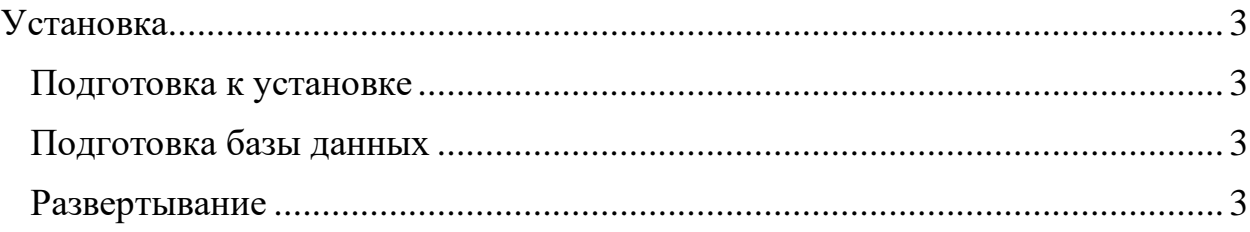

### <span id="page-2-0"></span>**Установка**

#### Подготовка к установке

<span id="page-2-1"></span>Проект Etalon.Medium-V предполагает развертывание в виде двух stateless docker контейнеров (frontend и backend), которым требуется подключение к PostgreSQL.

Данное руководство предполагает, что администратор располагает:

Хранилищем Docker-образов (Container registry) 1.

 $2<sub>1</sub>$ Кластером Kubernetes версии не ниже 1.23 с доступом к container registry

 $\overline{3}$ . Сервером PostgreSQL версии не ниже 13

### <span id="page-2-2"></span>Подготовка базы данных

1. Необходимо создать базу данных video\_meeting\_manager

2. Необходимо создать пользователя video\_meeting\_manager

 $\overline{3}$ . Необходимо сделать пользователя video meeting manager владельцем БД video meeting manager

### Развертывание

<span id="page-2-3"></span>Необходимо собрать Docker-образ для Frontend, находясь в папке 1. проекта: docker build . -f deploy/k8s/Dockerfile\_frontend -t myregistry/frontend

 $\overline{2}$ . Необходимо собрать Docker-образ для Backend, находясь в папке проекта: docker build . -f deploy/k8s/Dockerfile\_backend -t myregistry/backend

3. Необходимо загрузить Docker-образы в container registry.

 $\overline{4}$ . Создать namespace medium-v-prod в кластере kubernetes (Возможно изменить имя namespace, изменив соответсвующий параметр в файлах: video meeting-configmap.yaml, video meeting-secret.yaml, video meeting.yaml)

5. В директории deploy/k8s-manifests необходимо отредактировать файл: video\_meeting-configmap.yaml и изменить следующие переменные:

POSTGRES\_HOST - адрес сервера PostgreSQL

#### Инструкция по установке

POSTGRES PORT - порт сервера PostgreSQL

− POSTGRES\_BASE - база для подключения (video\_meeting\_manager)

− POSTGRES\_USER - пользователь (video\_meeting\_manager)

6. В директории deploy/k8s-manifests необходимо отредактировать файл: video\_meeting-secret.yaml и изменить следующие переменные:

− POSTGRES\_PASS - пароль пользователя video\_meeting\_manager

7. В директории deploy/k8s-manifests необходимо отредактировать файл: video\_meeting.yaml и изменить следующие параметры:

− В объекте типа Deployment изменить имя образов, так, чтобы kubernetes смог его скачать из container registry.

Настроить объект Ingress. В данном файле объект Ingress создается с учетом того, что в кластере установлен cert-manager и создан ClusterIssuer для получения сертификатов Lets Encrypt.

8. После описанных выше действий следует перейти в папку deploy/k8s-manifests и выполнить следующие команды:

- − kubectl apply -f video\_meeting-configmap.yaml
- − kubectl apply -f video\_meeting-secret.yaml

kubectl apply -f video\_meeting.yaml